## MAHARASHTRA STATE BOARD OF TECHNICAL EDUCATION (MSBTE)

## I - Scheme

I – Semester Course Curriculum

Course Title: **Fundamentals of ICT** (Common)

(Course Code: .....)

| Diploma Programme in which this course is offered | Semester in which offered |
|---------------------------------------------------|---------------------------|
| Common to all programmes                          | First                     |

## 1. RATIONALE

In any typical business setup in order to carry out routine tasks related to create business documents, perform data analysis and its graphical representations and making electronic slide show presentations, the student need to learn various software as office automation tools like word processing applications, spreadsheets and presentation tools. They also need to use these tools for making their project reports and presentations. The objective of this course is to develop the basic competency in students for using these office automation tools to accomplish the job.

## 2. COMPETENCY

The aim of this course is to help the student to attain the following industry identified competency through various teaching learning experiences:

• Use computers for internet services, electronic documentation, data analysis and slide presentation.

## 3. COURSE OUTCOMES (COs)

The theory, practical experiences and relevant soft skills associated with this course are to be taught and implemented, so that the student demonstrates the following *industry oriented* COs associated with the above mentioned competency:

- a. Use computer system and its peripherals.
- b. Prepare business document using word processing tool.
- c. Interpret data and represent it graphically using spreadsheet.
- d. Prepare professional presentations.
- e. Use different types of web browsers.

## 4. TEACHING AND EXAMINATION SCHEME

|            | ching Scl |         | <b>Total Credits</b> | <b>Examination Scheme</b> |         |          |             |    |
|------------|-----------|---------|----------------------|---------------------------|---------|----------|-------------|----|
| (In Hours) |           | (L+T+P) | Theory Marks         |                           | Practic | al Marks | Total Marks |    |
| L          | T         | P       | C                    | ESE                       | PA      | ESE      | PA          |    |
| 2#         | -         | 2       | 4                    | -                         | -       | 25       | 25~1        | 50 |

<sup>(~</sup>¹): For the **practical only courses**, the PA has two components under practical marks i.e. the assessment of practicals (seen in section 6) has a weightage of 60% (i.e.<u>15 marks</u>) and micro-project assessment (seen in section 12) has a weightage of 40% (i.e.10 <u>marks</u>). This is designed to facilitate attainment of COs holistically, as there is no theory ESE.

**Legends:** L-Lecture; T – Tutorial/Teacher Guided Theory Practice; P - Practical; C – Credit, ESE - End Semester Examination; PA - Progressive Assessment; # No theory exam.

# **5. COURSE MAP** (with sample COs, Learning Outcomes i.e. LOs and topics)

This course map illustrates an overview of the flow and linkages of the topics at various levels of outcomes (details in subsequent sections) to be attained by the student by the end of the course, in all domains of learning in terms of the industry/employer identified competency depicted at the centre of this map.

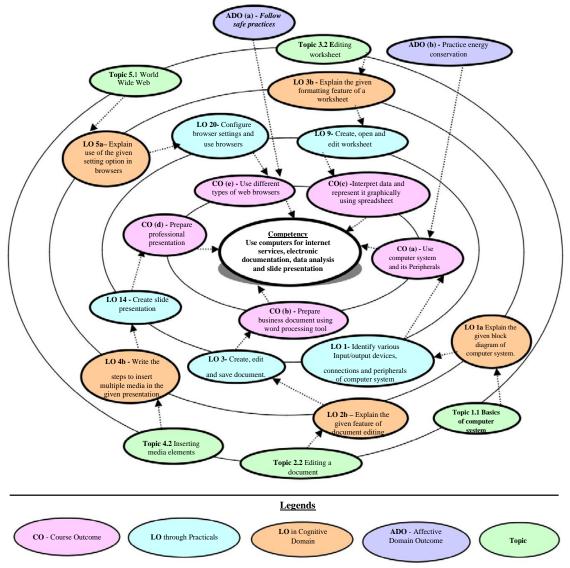

Figure 1 - Course Map

## 6. SUGGESTED PRACTICALS/ EXERCISES

The practicals/exercises/tutorials in this section are psychomotor domain LOs (i.e. sub-components of the COs) are to be developed and assessed in the student to lead to the attainment of the competency.

| S.<br>No. | Practical Exercises (Learning Outcomes to be achieved through practicals) | Unit<br>No. | Approx. Hrs. required |
|-----------|---------------------------------------------------------------------------|-------------|-----------------------|
|           |                                                                           |             |                       |
| 1         | Identify various Input/output devices, connections and peripherals of     | I           | 1*                    |

| S.<br>No. | Practical Exercises (Learning Outcomes to be achieved through practicals) computer system | Unit<br>No. | Approx.<br>Hrs.<br>required |
|-----------|-------------------------------------------------------------------------------------------|-------------|-----------------------------|
| 2         | Manage files and folders: Create, copy, rename, delete, move files and folder             | I           | 1                           |
|           | Word Processing                                                                           |             |                             |
| 3         | Create, edit and save document: apply formatting features on the                          | II          | 2*                          |
|           | text - line, paragraph                                                                    |             |                             |
| 4         | Use bullets, numbering, page formatting                                                   | II          | 2                           |
| 5         | Insert and edit images and shapes, sizing, cropping, colour,                              | II          | 2                           |
|           | background, group/ungroup                                                                 |             |                             |
| 6         | Insert and apply various table formatting features on it.                                 | II          | 2                           |
| 7         | Apply page layout features                                                                | II          | 2*                          |
|           | i. Themes, page background, paragraph, page setup                                         |             |                             |
|           | ii. Create multicolumn page                                                               |             |                             |
|           | iii. Use different options to print the documents                                         |             |                             |
| 8         | Use mail merge with options.                                                              | II          | 1                           |
|           | Spreadsheets                                                                              |             |                             |
| 9         | Create, open and edit worksheet                                                           | III         | 2*                          |
|           | i. Enter data and format it, adjust row height and column width                           |             |                             |
|           | ii. Insert and delete cells, rows and columns                                             |             |                             |
| 10        | iii. Apply wrap text, orientation feature on cell.                                        | 777         | 2                           |
| 10        | Insert formulas, "IF" conditions, functions and named ranges in                           | III         | 2                           |
| 11        | worksheet.                                                                                | III         | 2*                          |
| 11        | Apply data Sort, Filter and Data Validation features.                                     | III         | 2*                          |
| 12        | Create charts to apply various chart options.                                             | III         | 2                           |
| 13        | Apply Page setup and print options for worksheet to print the worksheet.                  | 111         | 1                           |
|           | Presentation Tool                                                                         |             |                             |
| 14        | Create slide presentation                                                                 | IV          | 2*                          |
| 17        | i. Apply design themes to the given presentation                                          | 1 1         | 2                           |
|           | ii. Add new slides and insert pictures/images, shapes                                     |             |                             |
| 15        | i. Add tables and charts in the slides.                                                   | IV          | 2                           |
| 10        | ii. Run slide presentation in different modes                                             |             | _                           |
|           | iii. Print slide presentation as handouts                                                 |             |                             |
| 16        | Apply animation effects to the text and slides.                                           | IV          | 1                           |
| 17        | Add audio and video files in the given presentation                                       | IV          | 1                           |
|           | Internet Basics                                                                           |             |                             |
| 18        | Configure Internet connection                                                             | V           | 1                           |
| 19        | Use internet for different web services.                                                  | V           | 2*                          |
| 20        | Configure browser settings and use browsers.                                              | V           | 1*                          |
|           | Total                                                                                     |             | 32                          |

<sup>&#</sup>x27;\*': compulsory practicals to be performed.

# <u>Note</u>

i. A suggestive list of practical LOs is given in the above table, more such practical LOs can be added to attain the COs and competency.

ii. Hence, the 'Process' and 'Product' related skills associated with each LO of the laboratory/workshop/field work are to be assessed according to a suggested sample given below:

| S.<br>No. | Performance Indicators                                 | Weightage in % |  |  |  |
|-----------|--------------------------------------------------------|----------------|--|--|--|
| a.        | Use of Appropriate tool to solve the problem (Process) | 40             |  |  |  |
| b.        | Quality of output achieved (Product)                   | 30             |  |  |  |
| c.        | Complete the practical in stipulated time              | 10             |  |  |  |
| d.        | Answer to sample questions                             | 10             |  |  |  |
| e.        | Submit report in time                                  | 10             |  |  |  |
|           | Total 100                                              |                |  |  |  |

Additionally, the following affective domain LOs (social skills/attitudes), are also important constituents of the competency which can be best developed through the above mentioned laboratory/field based experiences:

- a. Follow safety practices.
- b. Practice good housekeeping.
- c. Demonstrate working as a leader/a team member.
- d. Maintain tools and equipment.
- e. Follow ethical practices.

The development of the attitude related LOs of Krathwohl's 'Affective Domain Taxonomy', the achievement level may reach:

- 'Valuing Level' in 1<sup>st</sup> year
  'Organising Level' in 2<sup>nd</sup> year
- 'Characterising Level' in 3<sup>rd</sup> year.

## MAJOR EQUIPMENT/ INSTRUMENTS REQUIRED

The major equipment with broad specification mentioned here will usher in uniformity in conduct of experiments, as well as aid to procure equipment by authorities concerned.

| S.  |                                                                         | Exp.      |  |  |
|-----|-------------------------------------------------------------------------|-----------|--|--|
| No. | No. Equipment Name with Broad Specifications                            |           |  |  |
| 1   | Computer system with all necessary components like; motherboard, random | 1         |  |  |
|     | access memory (RAM), read-only memory (ROM), Graphics cards, sound      |           |  |  |
|     | cards, internal hard disk drives, DVD drive, network interface card.    |           |  |  |
| 2   | Double side printing laser printer.                                     | 1,6,12,13 |  |  |
| 3   | Hubs, Switches, Modems.                                                 | 1, 16,17  |  |  |
| 4   | Any operating system.                                                   | 2 to 18   |  |  |
| 5   | Any Office Software.                                                    | 2 to 15   |  |  |
| 6   | Any browser.                                                            | 16,17,18  |  |  |

**Note:** There are no specifications fixed for the above listed systems, devices and instruments. Depending on the availability in the institute they can be utilized for the purpose.

#### 8. UNDERPINNING THEORY COMPONENTS

The following topics/subtopics should be taught and assessed in order to develop LOs in cognitive domain for achieving the COs to attain the identified competency.

| Unit                                                  | <b>Major Learning Outcomes</b>                                                                                                    | Topics and Sub-topics                                                                                                    |
|-------------------------------------------------------|----------------------------------------------------------------------------------------------------|----------------------------------------------------------------------------------------------------|
|                                                       | (in cognitive domain)                                                                                                    |                                                                                                    |
| Unit – I<br>Introducti<br>on to<br>Computer<br>System | 1a. Explain the given block diagram of computer system.  1b. Classify the given type of software  1c. Explain characteristics of the specified type of network.  1d. Describe procedure to manage a file /folder in the given way.  1e. Describe application of the specified type of network connecting device | 1.1 Basics of Computer System: Overview of Hardware and Software: block diagram of Computer System, Input/Output unit CPU, Control Unit, Arithmetic logic Unit (ALU), Memory Unit  1.2 Internal components: processor, motherboards, random access memory (RAM), read-only memory (ROM), video cards, sound cards and internal hard disk drives)  1.3 External Devices: Types of input/output devices, types of monitors, keyboards, mouse, printers: Dot matrix, Inkjet and LaserJet, plotter and scanner, external storage devices CD/DVD, Hard disk and pen drive  1.4 Application Software: word processing, spreadsheet, database management systems, control software, measuring software, photo-editing software, video-editing software, graphics manipulation software System Software compilers, linkers, device drivers, operating systems and utilities  1.5 Network environments: network interface cards, hubs, switches, routers and modems, concept of LAN, MAN, WAN, WLAN, Wi-Fi and Bluetooth  1.6 Working with Operating Systems: Create and manage file and folders, Copy a file, renaming and deleting of files and folders, Searching files and folders, application installation, creating shortcut of application on the desktop. |
| Unit– II<br>Word<br>Processing                        | <ul> <li>2a. Write steps to create the given text document.</li> <li>2b. Explain the specified feature for document editing.</li> <li>2c. Explain the given page setup features of a document.</li> <li>2d. Write the specified table formatting feature.</li> </ul>                                            | <ul> <li>2.1. Word Processing: Overview of Word processor Basics of Font type, size, colour, Effects like Bold, italic, underline, Subscript and superscript, Case changing options, Previewing a document, Saving a document, Closing a document and exiting application.</li> <li>2.2. Editing a Document: Navigate through a document, Scroll through text, Insert and delete text, Select text, Undo and redo commands, Use drag and drop to move text, Copy, cut and paste, Use the clipboard, Clear formatting, Format and align text, Formatting Paragraphs, Line and paragraph spacing, using FIND and REPLACE, Setting line</li> </ul>                                                                                                    |

| Unit                          | <b>Major Learning Outcomes</b>                                                                                                    | Topics and Sub-topics                                                                                                    |
|-------------------------------|----------------------------------------------------------------------------------------------------|----------------------------------------------------------------------------------------------------|
|                               | (in cognitive domain)                                                                                                    |                                                                                                    |
|                               | (III cognitive domain)                                                                                                    | spacing, add bullet and numbers in lists, add borders and shading, document views, Page settings andmargins, Spelling and Grammatical checks  2.3. Changing the Layout of a Document: Adjust page margins, Change page orientation, Create headers and footers, Set and change indentations, Insert and clear tabs.  2.4. Inserting Elements to Word Documents: Insert and delete a page break, Insert page numbers, Insert the date and time, Insert special characters (symbols), Insert a picture from a file, Resize and reposition a picture  2.5. Working with Tables: Insert a table, Convert a table, Resize table cells, Align text in a table, Format a table, Insert and delete columns and rows, Borders and shading, Repeat table headings on subsequent pages, Merge and split cells.  2.6. Working with Columned Layouts and Section Breaks: a Columns, Section breaks, Creating columns, Newsletter style columns, Changing part of a document layout or formatting, Remove section break, Add columns to remainder of a document, Column widths, Adjust column spacing, Insert manual column breaks. |
| Unit– III<br>Spreadshe<br>ets | <ul> <li>3a. Write steps to create the given spreadsheet.</li> <li>3b. Explain the specified formatting feature of a worksheet.</li> <li>3c. Write steps to insert formula and functions in the given worksheet.</li> <li>3d. Write steps to create charts for the specified data set.</li> <li>3e. Explain steps to perform advance operation on the given data set.</li> </ul> | <ul> <li>3.1. Working with Spreadsheets: Overview of workbook and worksheet, Create Worksheet Enteringsampledata,Save,Copy Worksheet, Delete Worksheet, Close and open Workbook.</li> <li>3.2. Editing Worksheet: Insert and select data, adjust row height and column width, delete, move data, insert rows and columns, Copy and Paste, Find and Replace, Spell Check, Zoom In-Out, Special Symbols, Insert Comments, Add Text Box, Undo Changes, - Freeze Panes, hiding/unhiding rows and columns.</li> <li>3.3. Formatting Cells and sheet: Setting Cell Type, Setting Fonts, Text options, Rotate Cells, Setting Colors, Text Alignments, Merge and Wrap, apply Borders and Shades, Sheet Options, Adjust Margins, Page</li> </ul>                                                                                                    |

| Unit                             | Major Learning Outcomes (in cognitive domain)                                                                                                    | Topics and Sub-topics                                                                                                    |
|----------------------------------|----------------------------------------------------------------------------------------------------|----------------------------------------------------------------------------------------------------|
|                                  |                                                                                                    | Orientation, Header and Footer, Insert Page Breaks, Set Background.  3.4. Working with Formula: Creating Formulas, Copying Formulas, Common spreadsheet Functions such as sum, average, min, max, date, In, And, or, mat hemat ical funct ions such as sqrt, power, applying conditions using IF.  3.5. Working with Charts: Introduction to charts, overview of different types of charts, Bar, Pie, Line charts, creating and editing charts. Using chart options: chart title, axis title, legend, data labels, Axes, grid lines, moving chart in a separate sheet.  3.6. Advanced Operations: Conditional Formatting, Data Filtering, Data Sorting, Using Ranges, Data Validation, Adding Graphics, Printing Worksheets, print area, margins, header, footer and other page setup options.                                                                                                    |
| Unit-IV<br>Presentatio<br>n Tool | <ul> <li>4a. Write the steps to create the specified slide presentation.</li> <li>4b. Write the steps to insert multiple media in the given presentation.</li> <li>4c. Write steps to apply table features in the given presentation</li> <li>4d. Write steps to manage charts in the given presentation</li> </ul> | 4.1 Creating a Presentation: Outline of an effective presentation, Identify the elements of the User Interface, Starting a New Presentation Files, Creating a Basic Presentation, Working with textboxes, Apply Character Formats, Format Paragraphs, View a Presentation, Saving work, creating new Slides, Changing a slide Layout, Applying a theme, Changing Colours, fonts and effects, apply custom Colour and font theme, changing the background, Arrange Slide sequence, 4.2 Inserting Media elements: Adding and Modifying Graphical Objects to a Presentation - Insert Images into a Presentation, insert audio clips, video/animation, Add Shapes, Add Visual Styles to Text in a Presentation, Edit Graphical Objects on a Slide, Format Graphical Objects on a Slide, Group Graphical Objects on a Slide, Apply an Animation Effect to a Graphical Object, Add Transitions, Add Speaker Notes, Print a Presentation. 4.3 Working with Tables: Insert a Table in a Slide, Format Tables, and Import Tables from Other Office Applications. |

| Unit      | Major Learning Outcomes (in cognitive domain)                                                                                                    | Topics and Sub-topics                                                                                                    |
|-----------|----------------------------------------------------------------------------------------------------|----------------------------------------------------------------------------------------------------|
|           |                                                                                                    | 4.4 <b>Working with Charts:</b> Insert Charts in a Slide, Modify a Chart, Import Charts from Other Office Applications.                                                                              |
| Unit- V   | 5a. Explain use of the given                                                                                                    | 5.1 World Wide Web: Introduction, Internet,                                                                                                    |
| Basics of | setting option in                                                                                                    | Intranet, Cloud, Web Sites, web pages, URL,                                                                                                    |
| Internet  | browsers.                                                                                                    | web servers, basic settings of web browsers-                                                                                                    |
|           | <ul><li>5b. Explain features of the specified web service.</li><li>5c. Describe the given characteristic of cloud.</li><li>5d. Explain the specified</li></ul> | history, extension, default page, default search engine, creating and retrieving bookmarks, use search engines effectively for searching the content.  5.2 <b>Web Services</b> : e-Mail, Chat, Video |
|           | option used for effective searching in search engine.                                                                                                    | Conferencing, e-learning, e-shopping, e-Reservation, e-Groups, Social Networking.                                                                                                    |

**Note**: To attain the COs and competency, above listed Learning Outcomes (LOs) need to be undertaken to achieve the 'Application Level' of Bloom's 'Cognitive Domain Taxonomy'

## 9. SUGGESTED SPECIFICATION TABLE FOR QUESTION PAPER DESIGN

- Not Applicable -

## 10. SUGGESTED STUDENT ACTIVITIES

Other than the classroom and laboratory learning, following are the suggested student-related *co-curricular* activities which can be undertaken to accelerate the attainment of the various outcomes in this course:

- a. Prepare journal of practicals.
- b. Prepare a sample document with all word processing features.(Course teacher shall allot appropriate document type to each students)
- c. Undertake micro projects

## 11. SUGGESTED SPECIAL INSTRUCTIONAL STRATEGIES (if any)

These are sample strategies, which the teacher can use to accelerate the attainment of the various outcomes in this course:

- a. Massive open online courses (*MOOCs*) may be used to teach various topics/sub topics.
- b. 'L' in item No. 4 does not mean only the traditional lecture method, but different types of teaching methods and media that are to be employed to develop the outcomes.
- c. About 15-20% of the topics/sub-topics which is relatively simpler or descriptive in nature is to be given to the students for self-directed learning and assess the development of the LOs/COs through classroom presentations (see implementation guideline for details).
- d. With respect to item No.10, teachers need to ensure to create opportunities and provisions for *co-curricular activities*.
- e. Guide student(s) in undertaking micro-projects.
- f. Guide student(s) in undertaking various activities in the lab/workshop.
- g. Demonstrate students thoroughly before they start doing the practice.
- h. Show video/animation films for handling/functioning of instruments.
- i. Observe continuously and monitor the performance of students in Lab.

## 12. SUGGESTED MICRO-PROJECTS

Only one micro-project is planned to be undertaken by a student assigned to him/her in the beginning of the semester. S/he ought to submit it by the end of the semester to develop the industry oriented COs. Each micro-project should encompass two or more COs which are in fact, an integration of practicals, cognitive domain and affective domain LOs. The micro-project could be industry application based, internet-based, workshop-based, laboratory-based or field-based. Each student will have to maintain dated work diary consisting of individual contribution in the project work and give a seminar presentation of it before submission. The total duration of the micro-project should not be less than 16 (sixteen) student engagement hours during the course.

In the first four semesters, the micro-project could be group-based. However, in higher semesters, it should be individually undertaken to build up the skill and confidence in every student to become problem solver so that s/he contributes to the projects of the industry. A suggestive list is given here. Similar micro-projects could be added by the concerned faculty:

- a. **Word documents**: Prepare Time Table, Application, Notes, Reports .(Subject teacher shall assign a document to be prepared by the each students)
- b. **Slide Presentations:** Prepare slides with all Presentation features such as: classroom presentation, presentation about department, presentation of report. (Subject teacher shall assign a presentation to be prepared by the each student).
- c. **Spreadsheets:** Prepare Pay bills, tax statement, student's assessment record using spreadsheet. (Teacher shall assign a spreadsheet to be prepared by each student).

#### 13. SUGGESTED LEARNING RESOURCES

| S.  |                                                             |                                                   |                                                                                |
|-----|-------------------------------------------------------------|---------------------------------------------------|--------------------------------------------------------------------------------|
| No. | Title of Book                                               | Author                                            | Publication                                                                    |
| 1   | Computer Fundamentals                                       | Goel, Anita                                       | Pearson Education, New Delhi, 2014, ISBN: 978-8131733097                       |
| 2   | Computer Basics Absolute<br>Beginner's Guide, Windows 10    | Miller, Michael                                   | QUE Publishing; 8th edition August 2015, ISBN: 978-0789754516                  |
| 3   | Linux: Easy Linux for<br>Beginners                          | Alvaro, Felix                                     | CreatevSpace Independent<br>Publishing Platform- 2016, ISBN:<br>978-1533683731 |
| 4   | Microsoft Office 2010: On Demand                            | Johnson, Steve                                    | Pearson Education, New Delhi<br>India, 2010; ISBN:<br>9788131770641            |
| 5   | Microsoft Office 2010 for<br>Windows: Visual Quick<br>Start | Schwartz, Steve                                   | Pearson Education, New Delhi<br>India, 2012, ISBN:9788131766613                |
| 6   | OpenOffice.org for<br>Dummies                               | Leete, Gurdy,<br>Finkelstein<br>Ellen, Mary Leete | Wiley Publishing, New Delhi,<br>2003 ISBN: 978-0764542220                      |

## 14. SOFTWARE/LEARNING WEBSITES

- a. https://www.microsoft.com/en-in/learning/office-training.aspx
- b. http://www.tutorialsforopenoffice.org/
- https://s3-ap-southeast-1.amazonaws.com/r4ltue295xy0d/ Special\_Edition\_Using\_StarOffice\_6\_0.pdf

NITTTR Bhopal-MSBTE/I-Scheme/17